Microsoft Teams の利用方法

作成 2021/01/28 更新 2024/01/29

Teams は、PC、スマートフォン、iPad から使用できます。

#### ■目次■

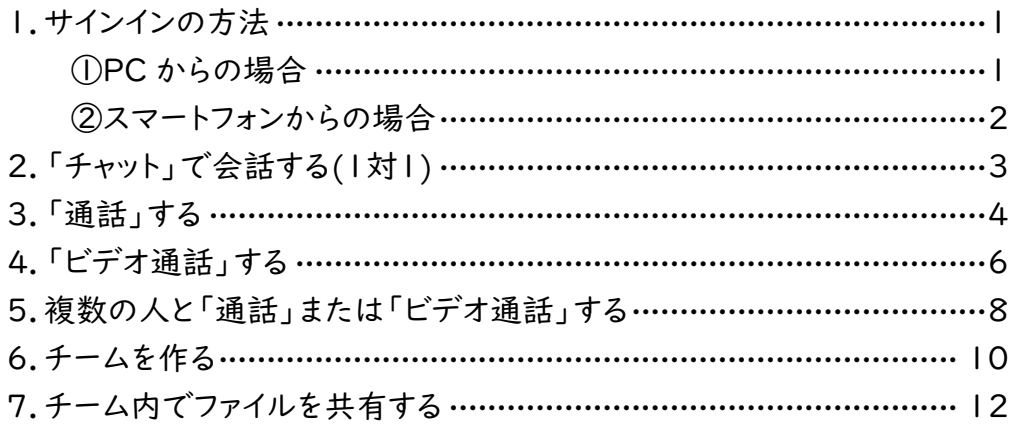

1. サインインの方法

①PC からの場合

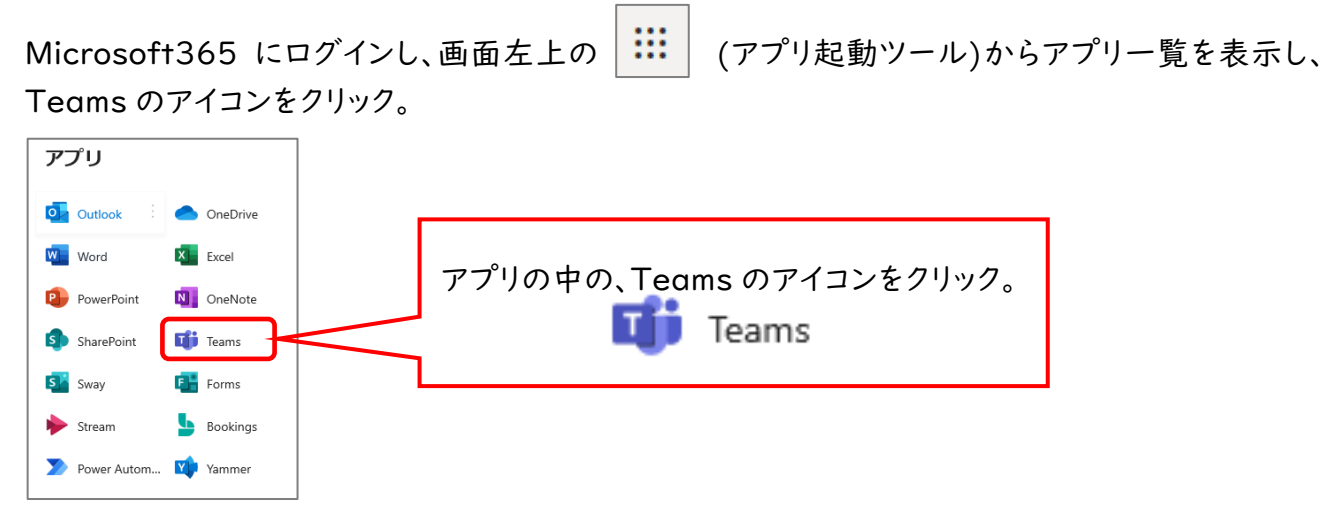

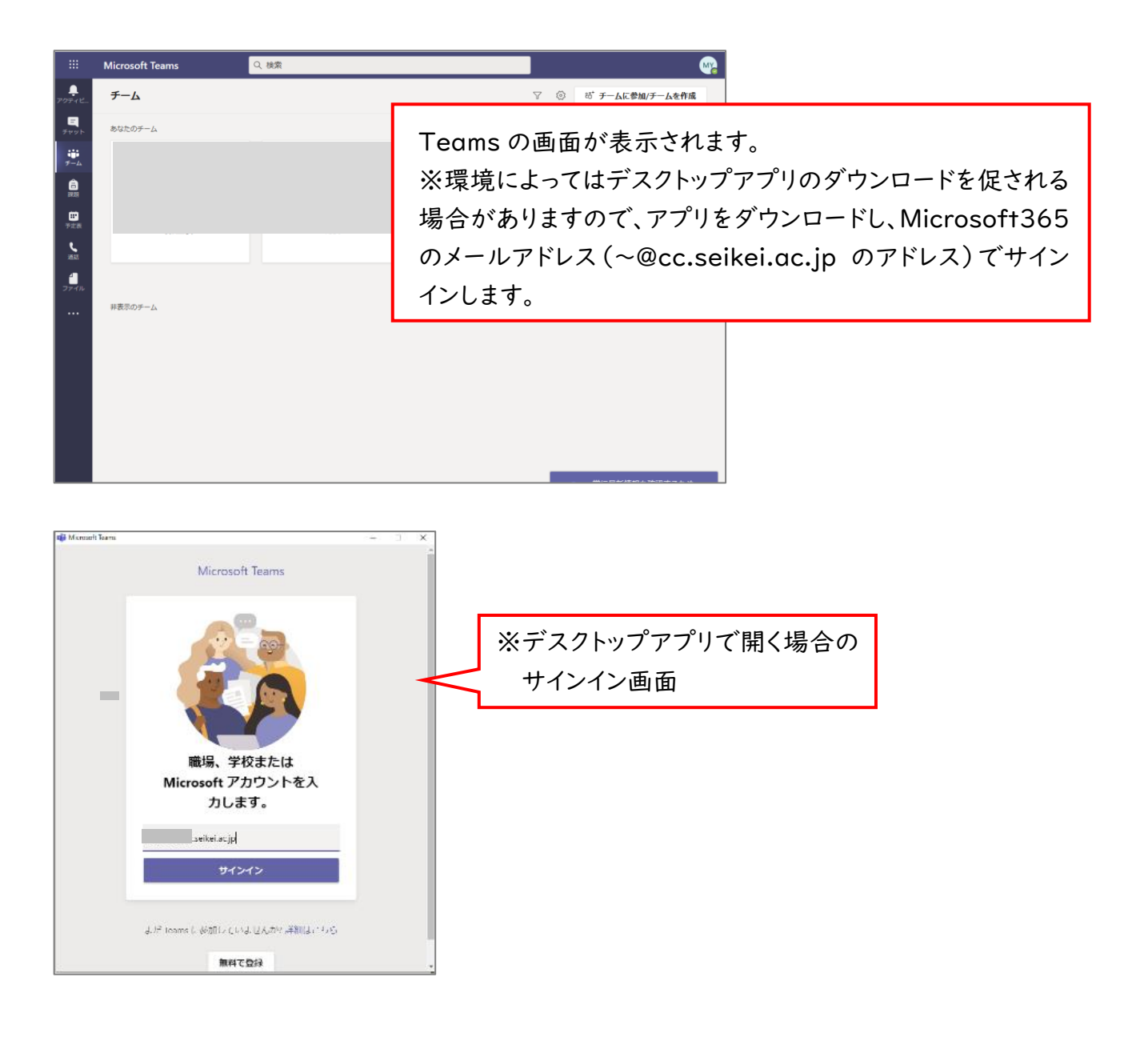

②スマートフォンからの場合 Microsoft Teams E) Microsoft Corporation ビジネス<br>名 全ユーザー対象 「Apple Store」または「Google Play」から「Microsoft Teams」アプリ をダウンロードし、Microsoft365 のメールアドレス(~@cc.seikei.ac.jp のアドレス)でサインイン する。

## 2.「チャット」で会話する(1 対1)

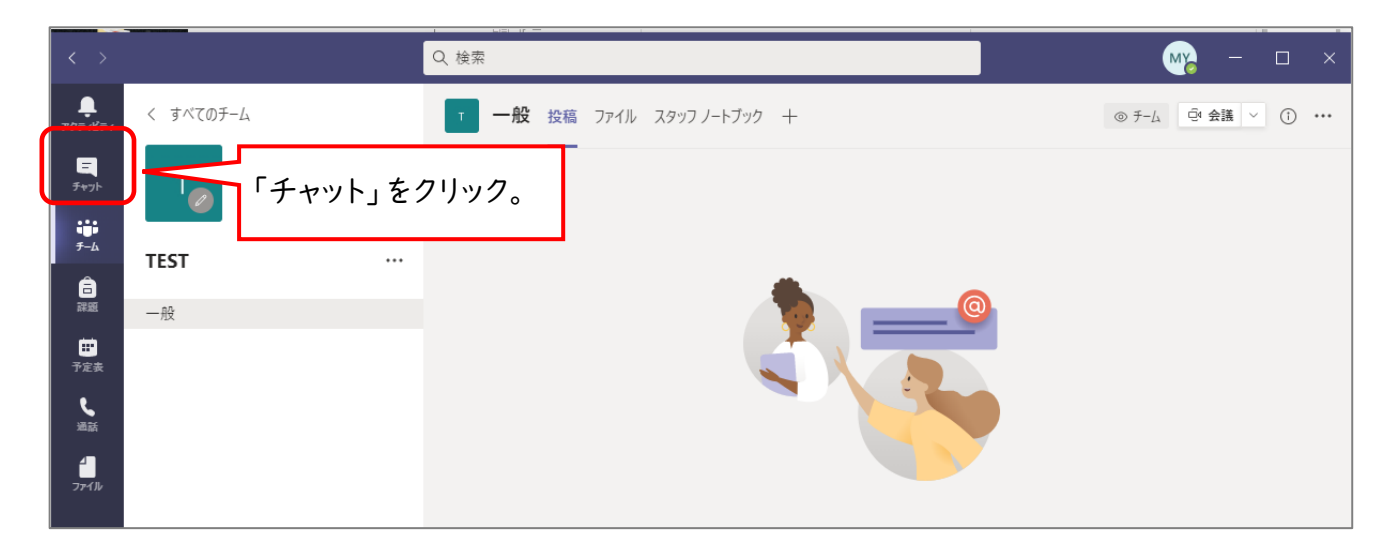

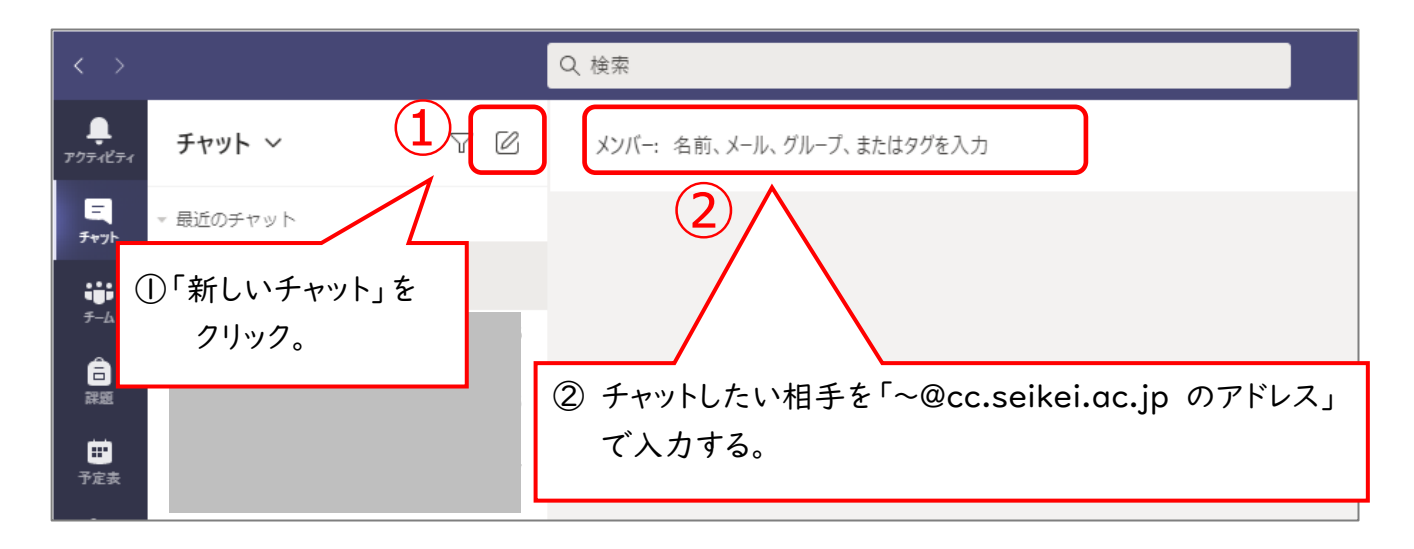

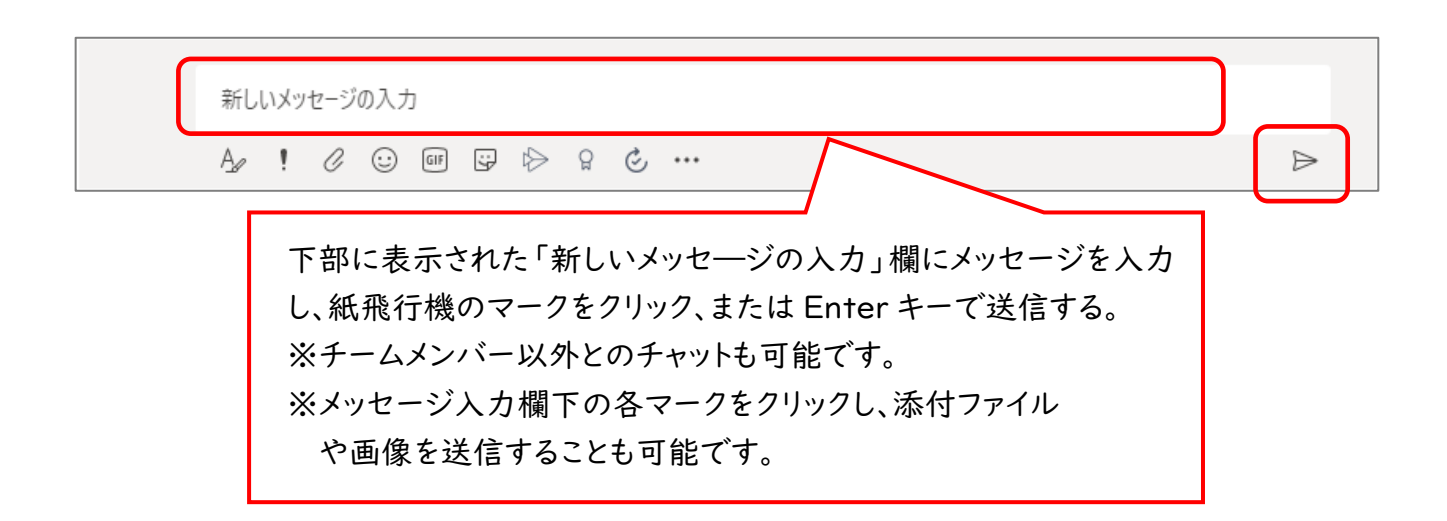

### 3.「通話」する

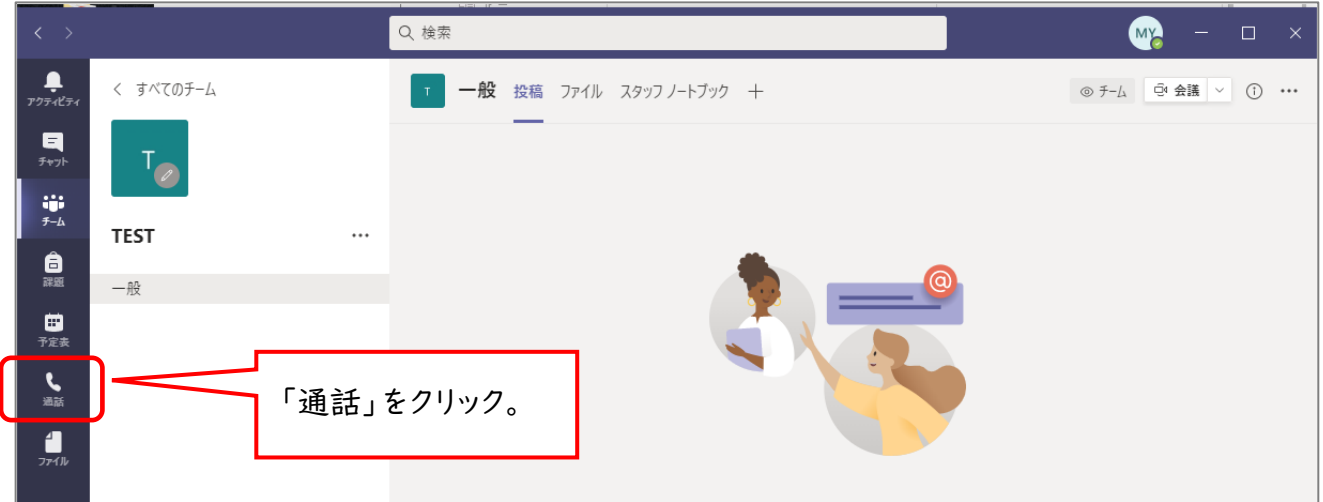

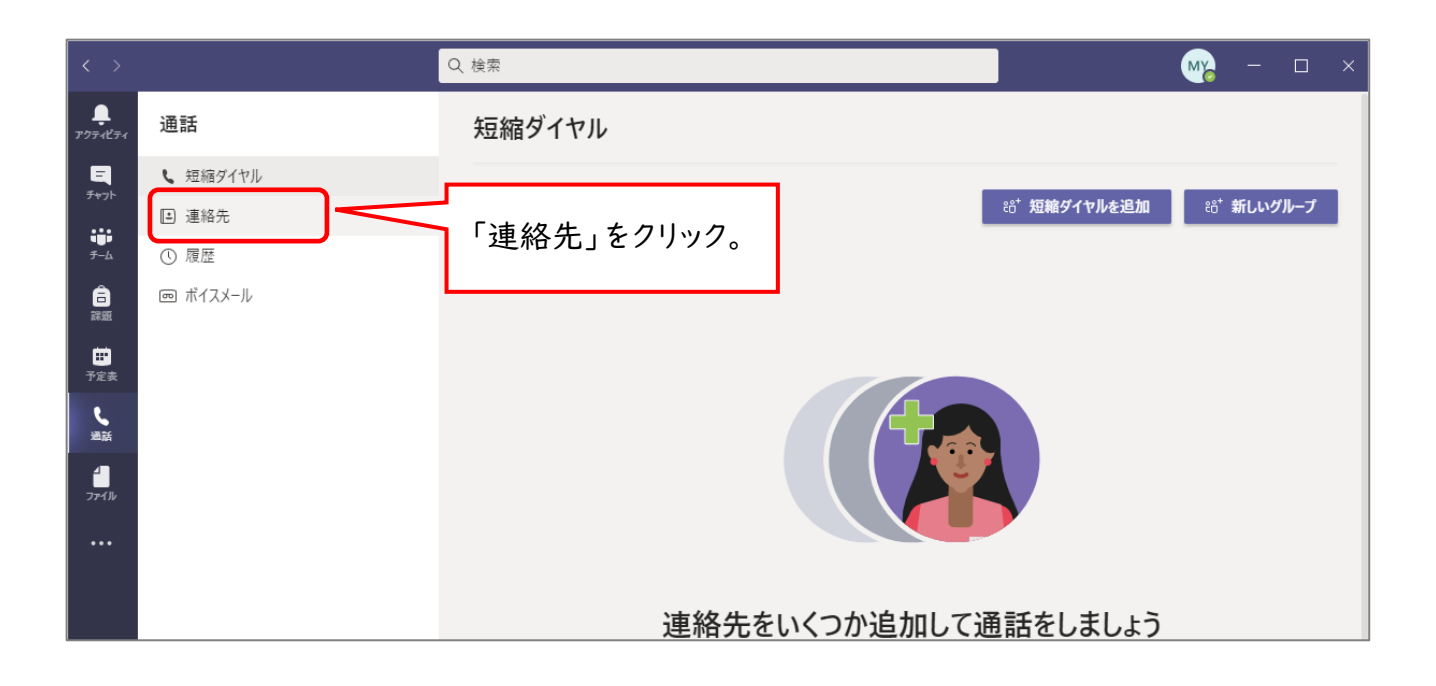

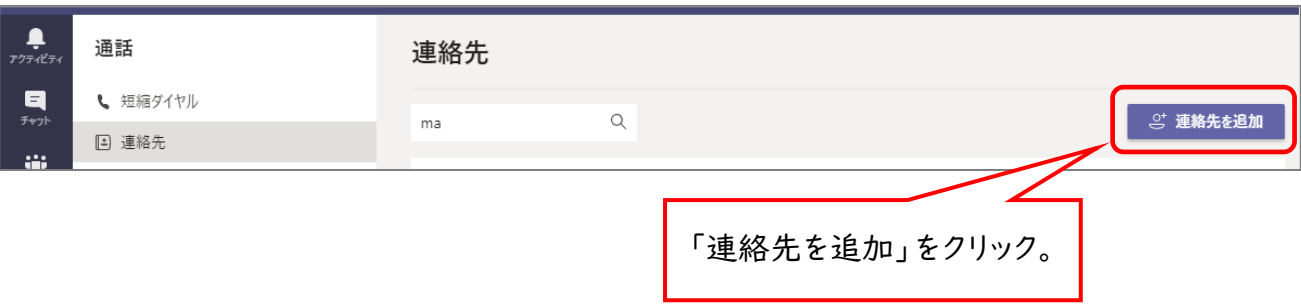

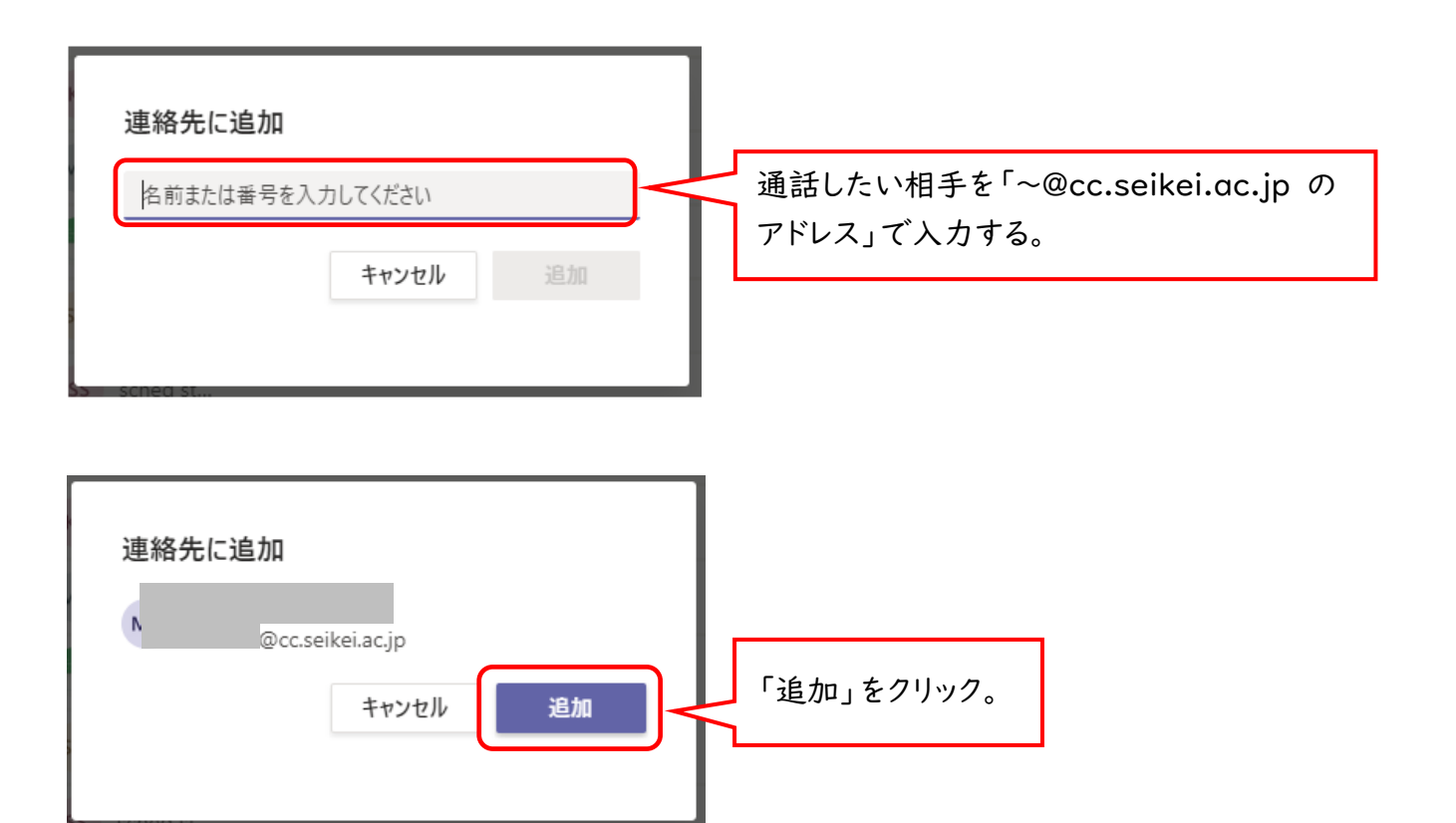

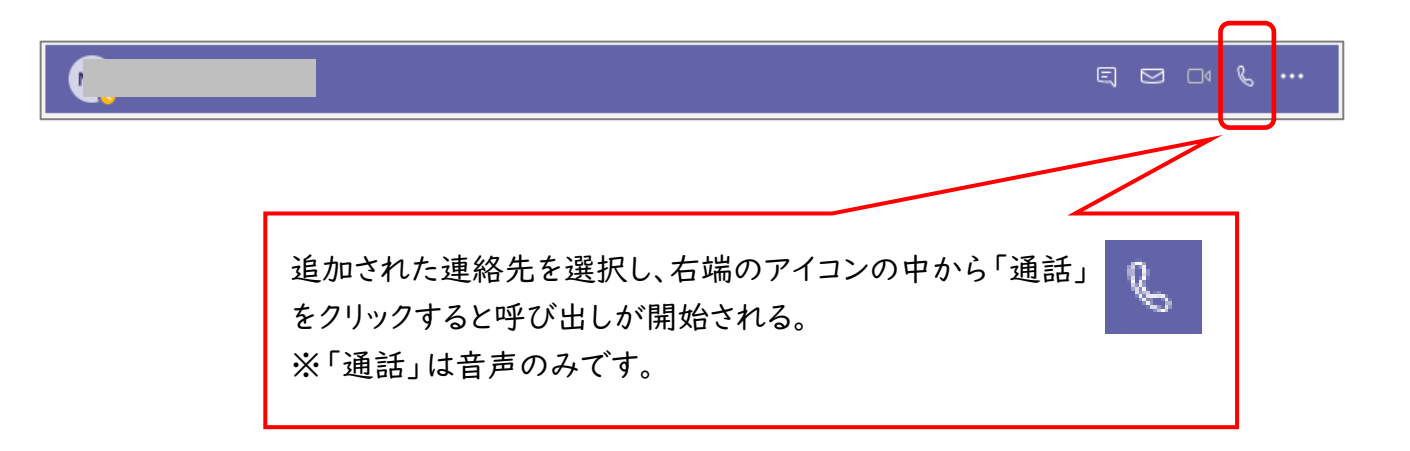

## 4.「ビデオ通話」する

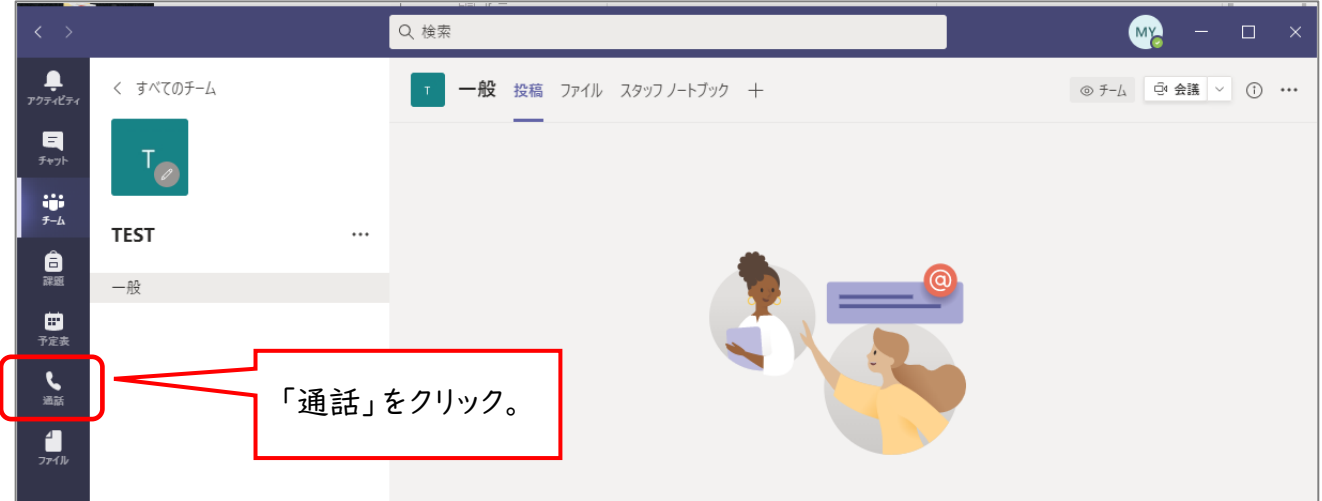

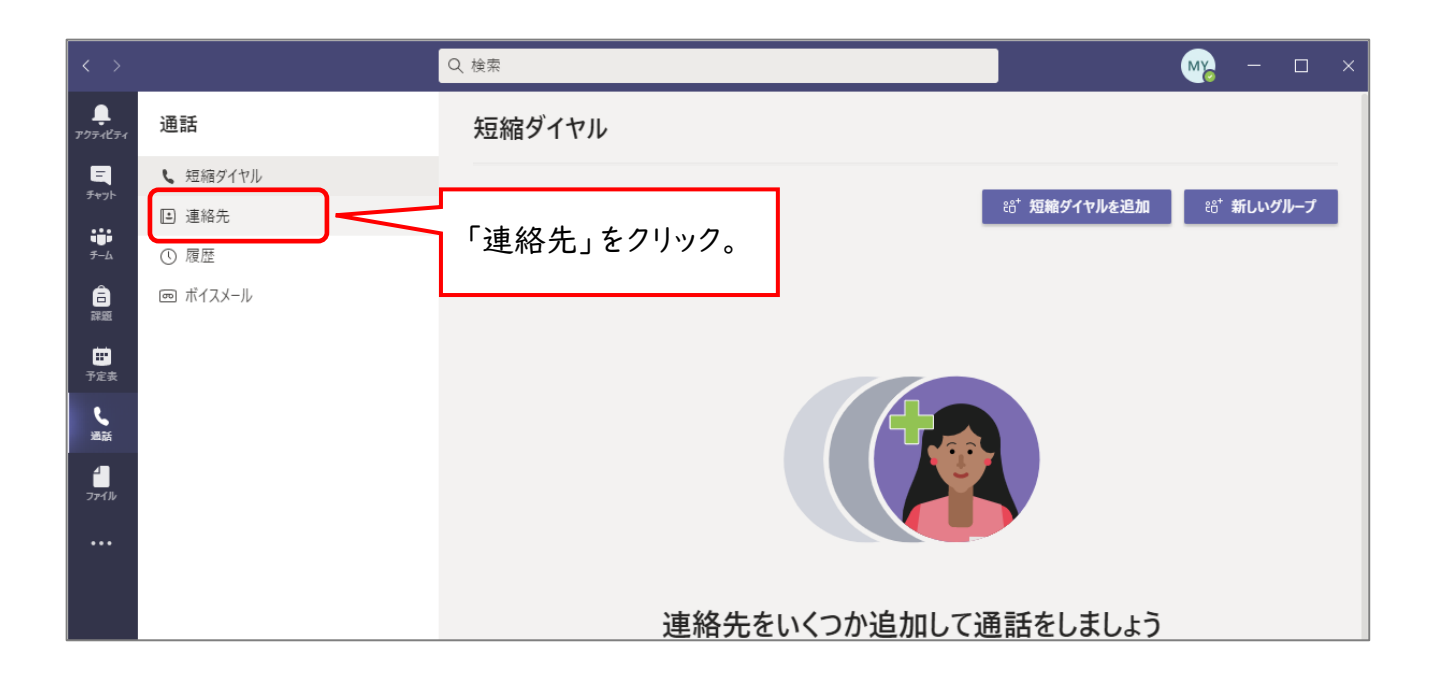

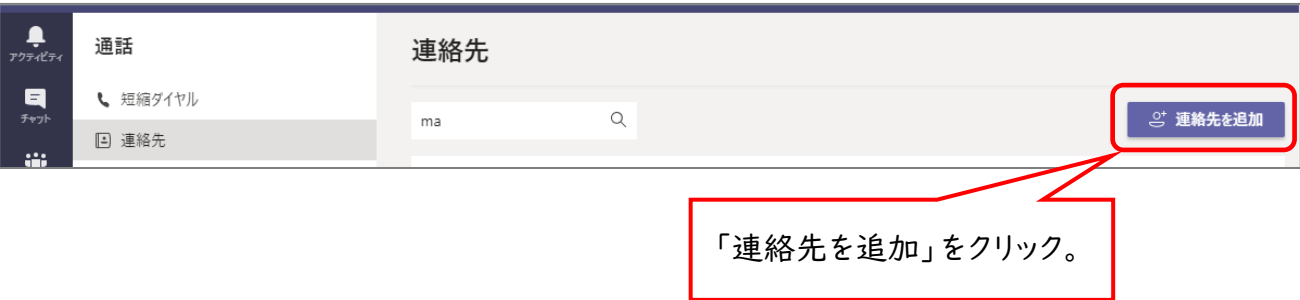

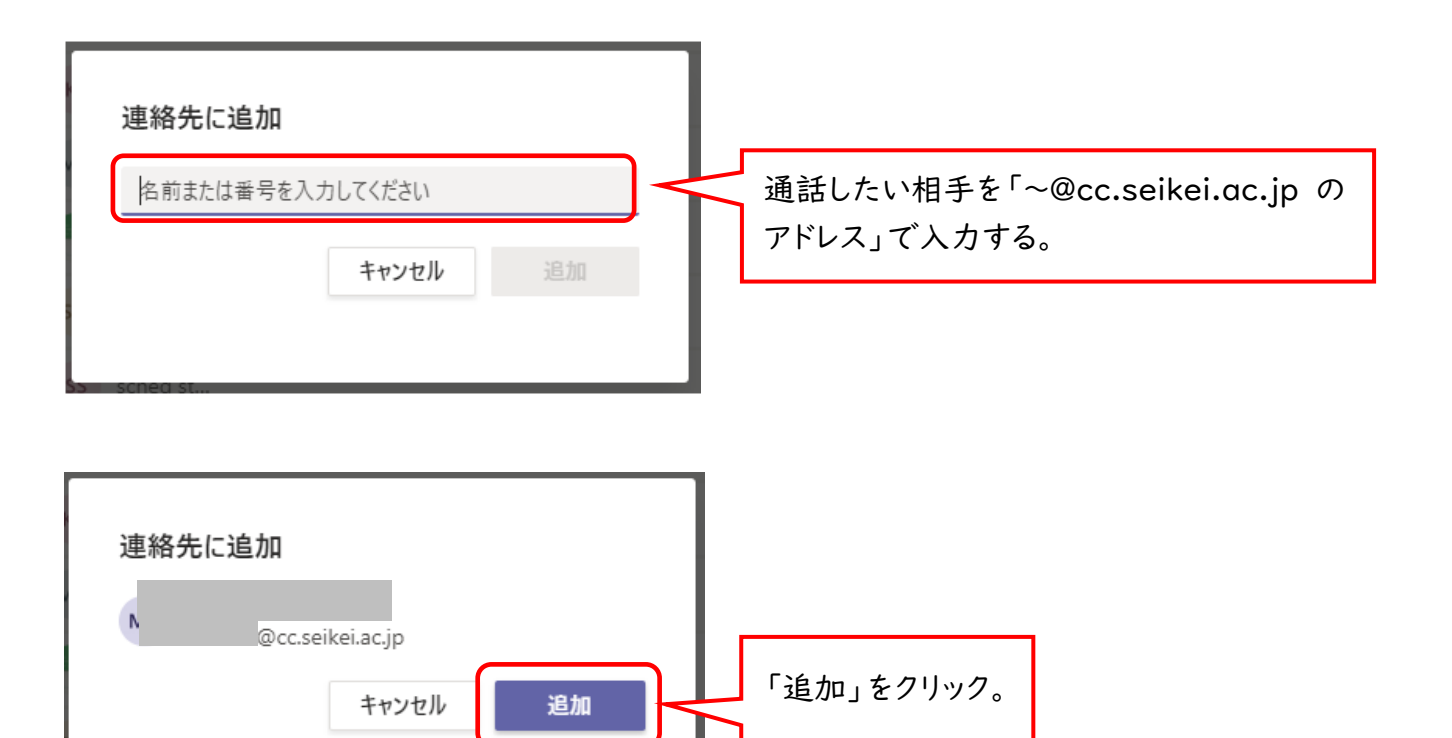

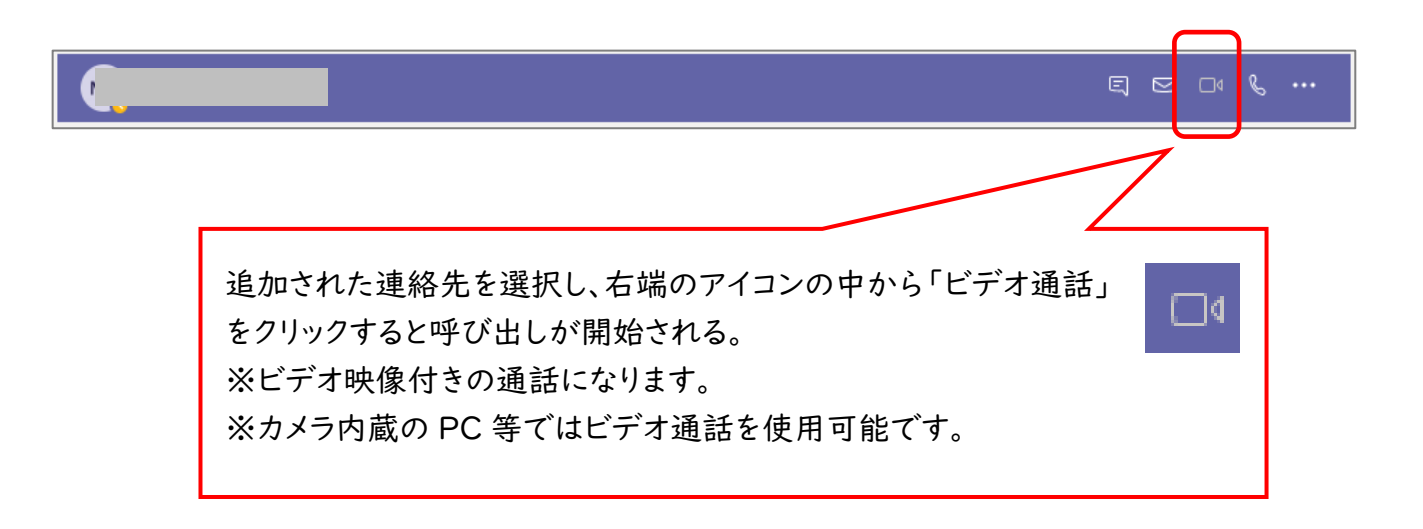

#### 5.複数の人と「通話」または「ビデオ通話」する

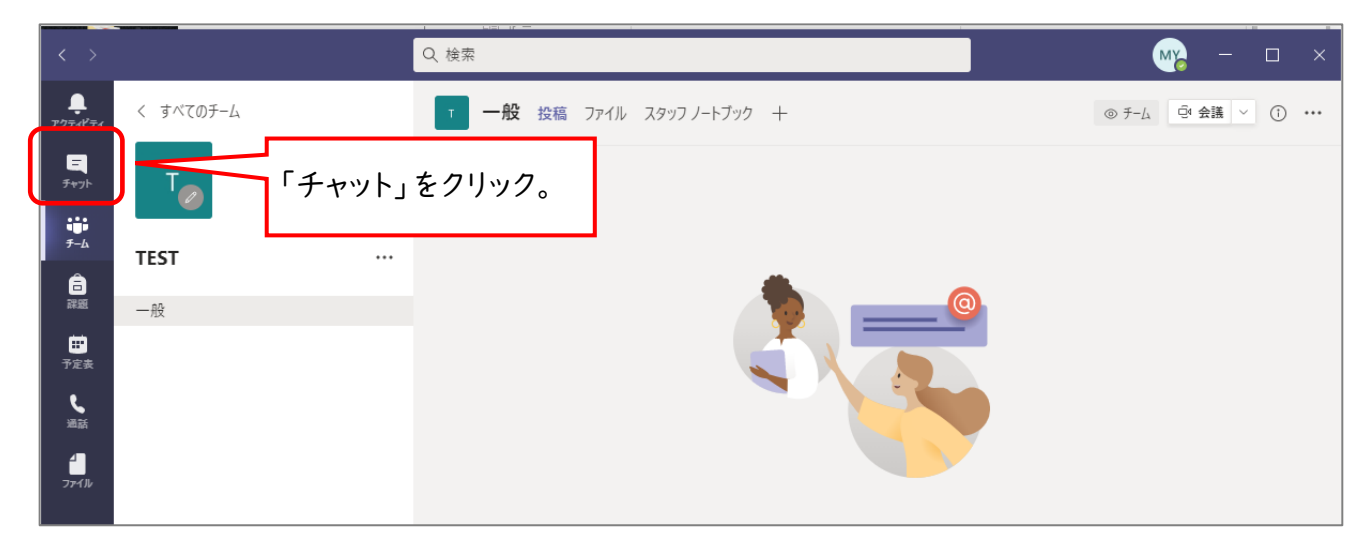

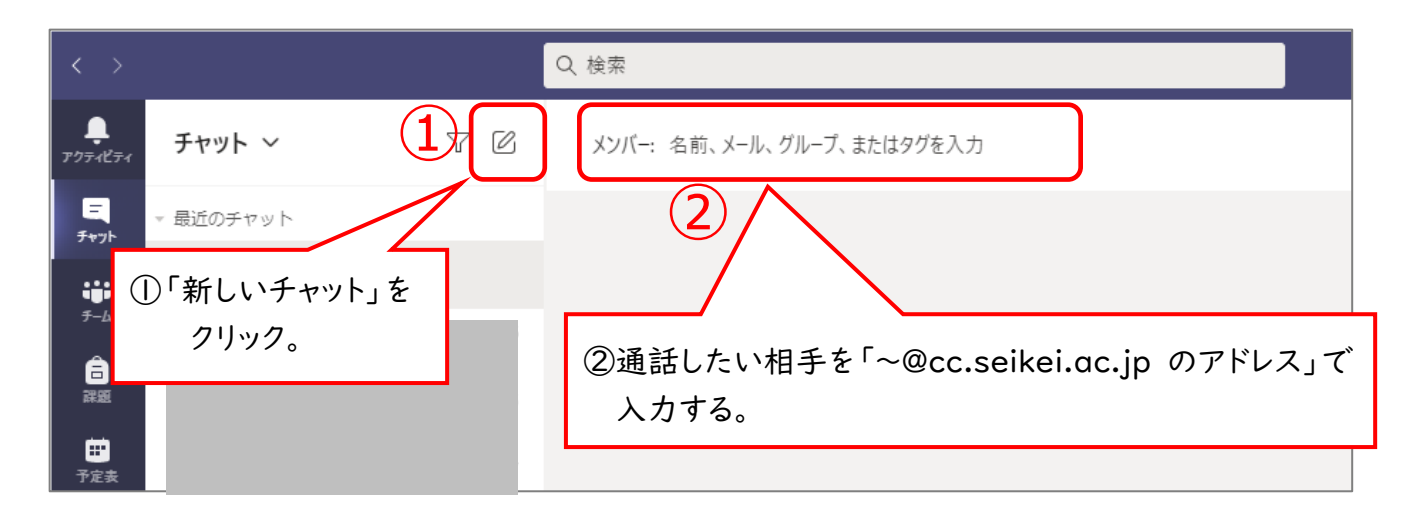

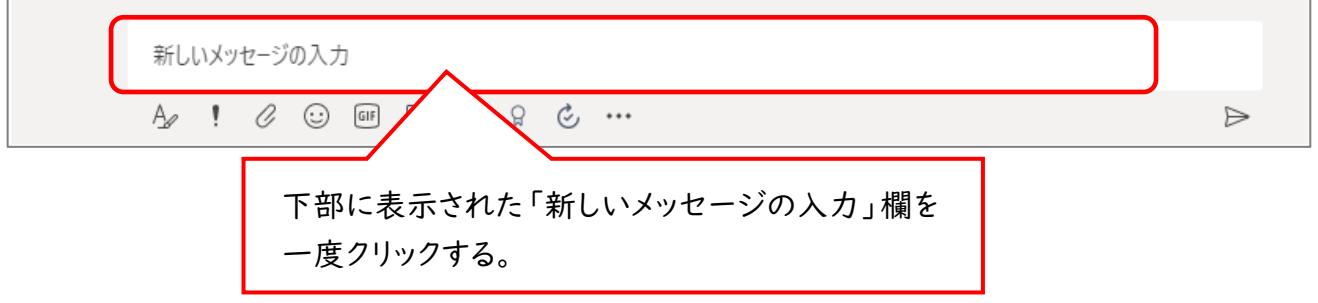

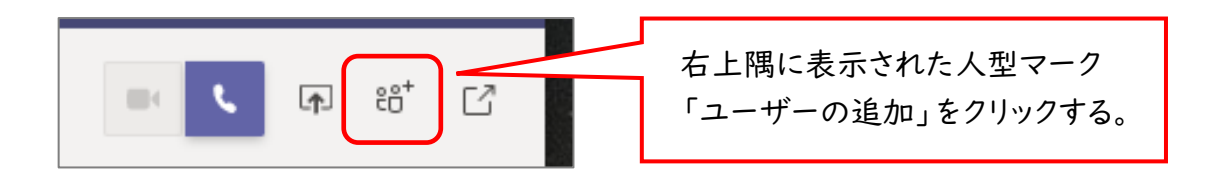

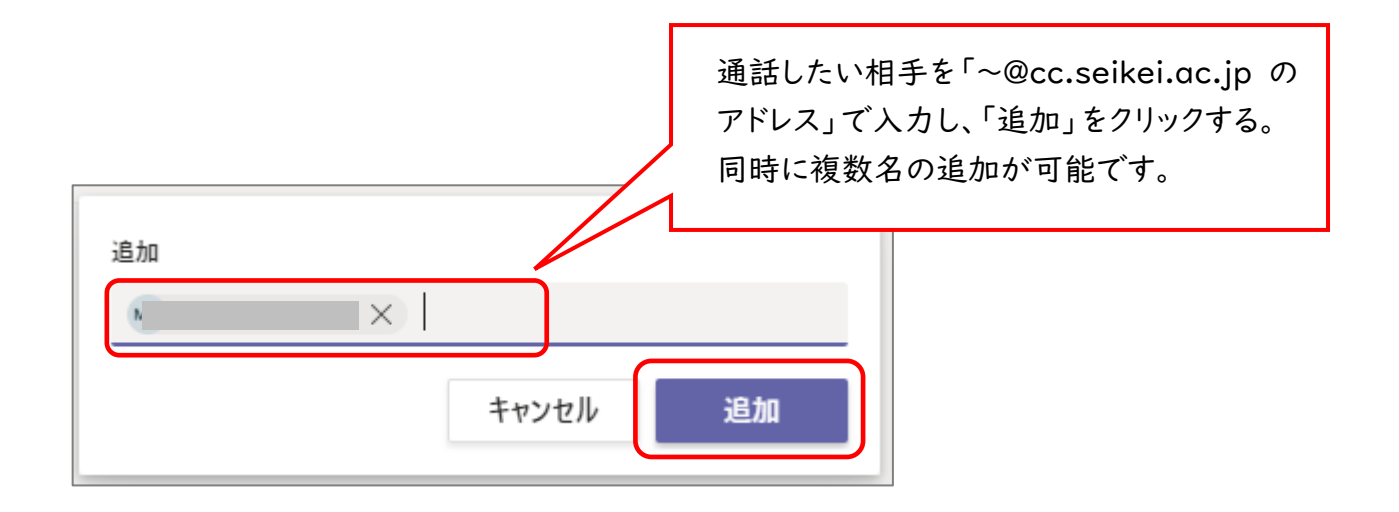

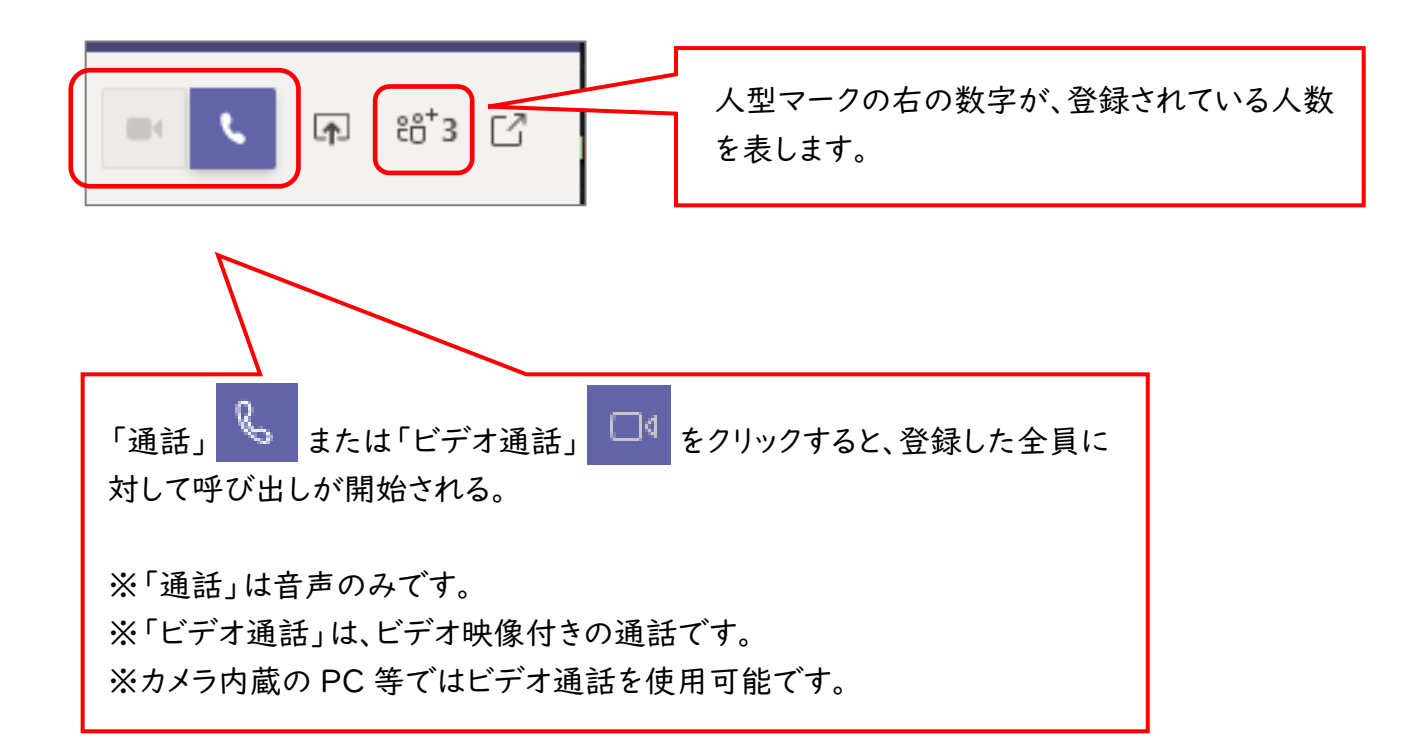

# 6.チームを作る(例:「スタッフ」チームの場合)

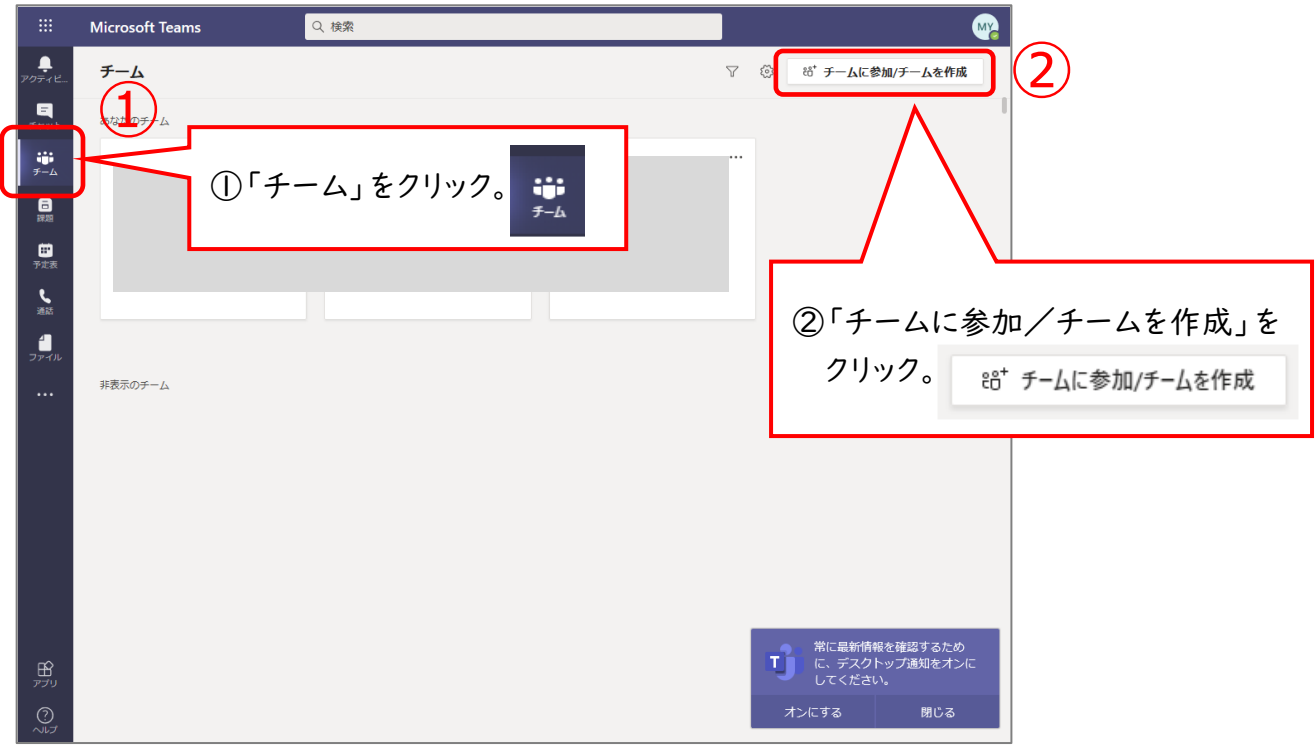

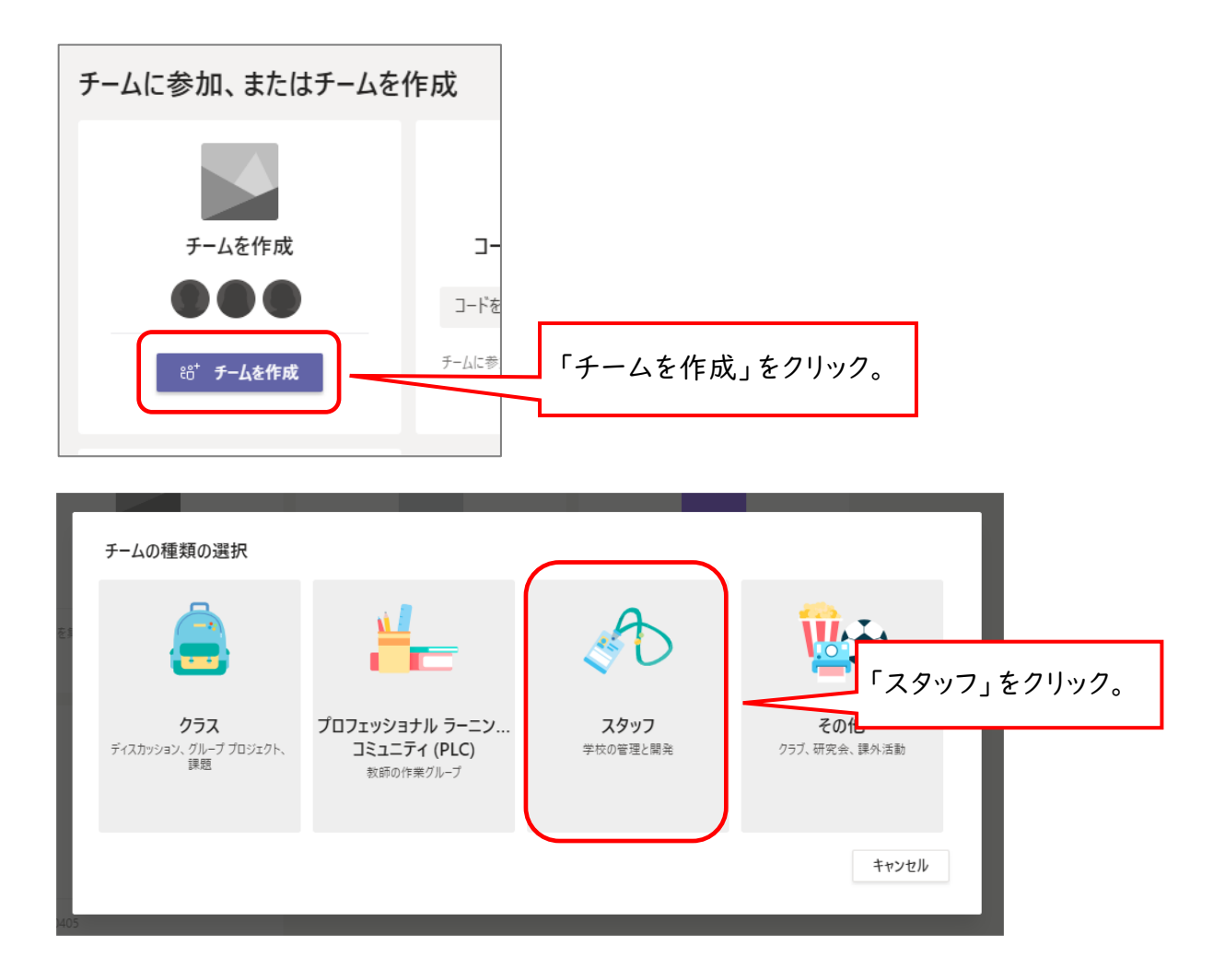

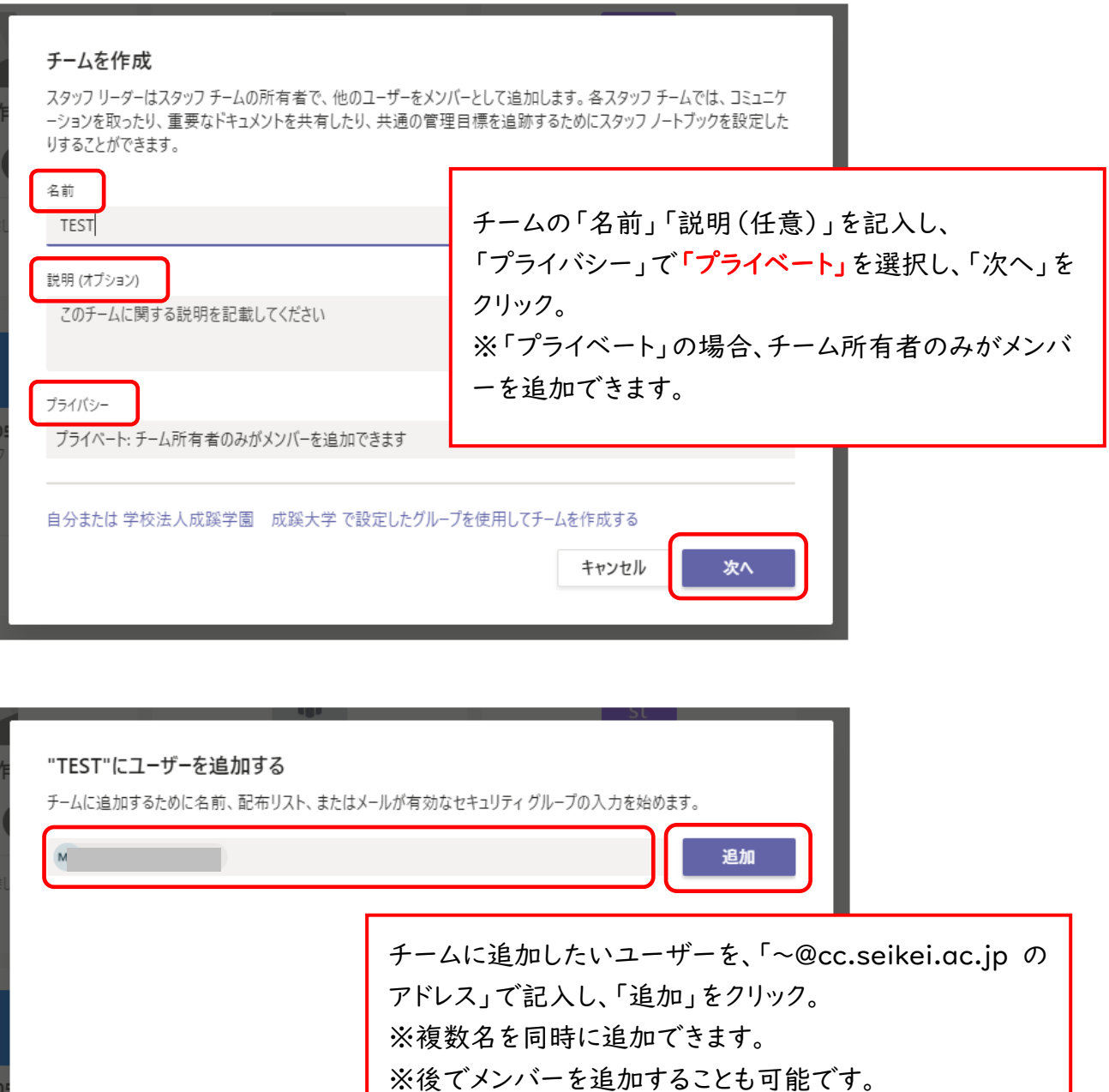

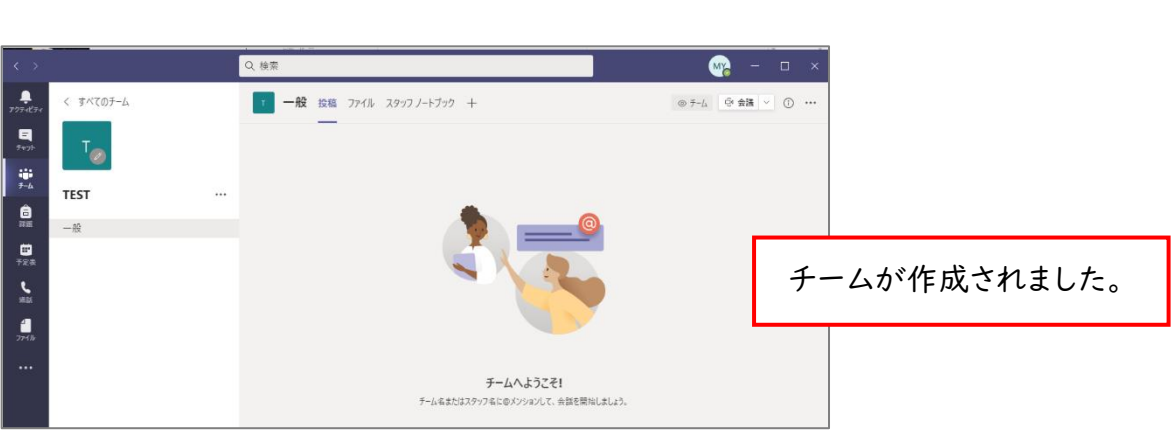

スキップ

#### 7.チーム内でファイルを共有する

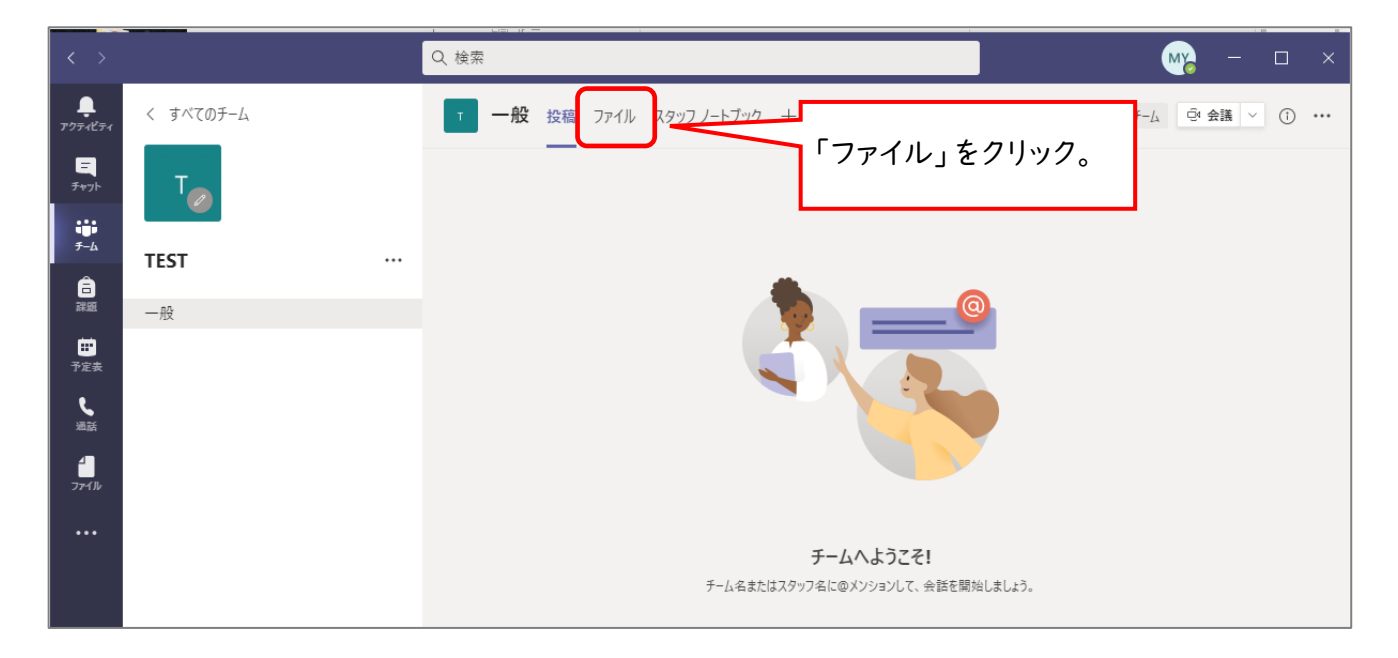

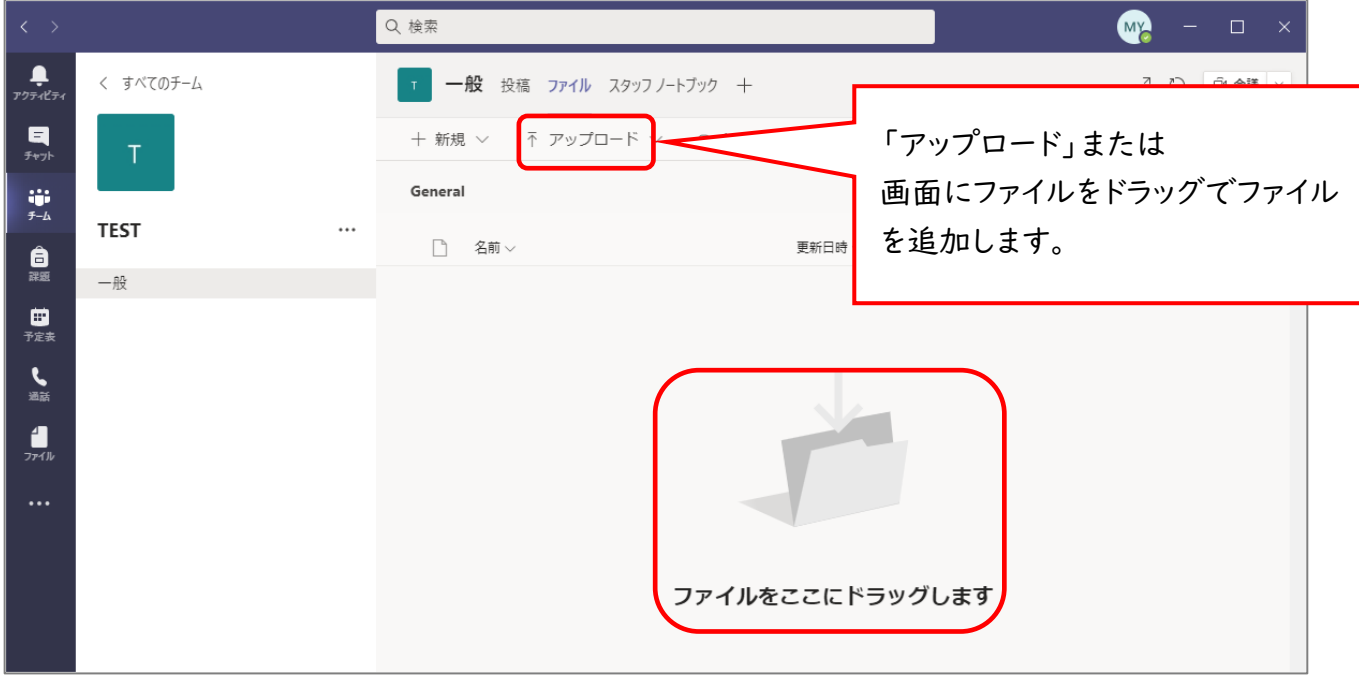

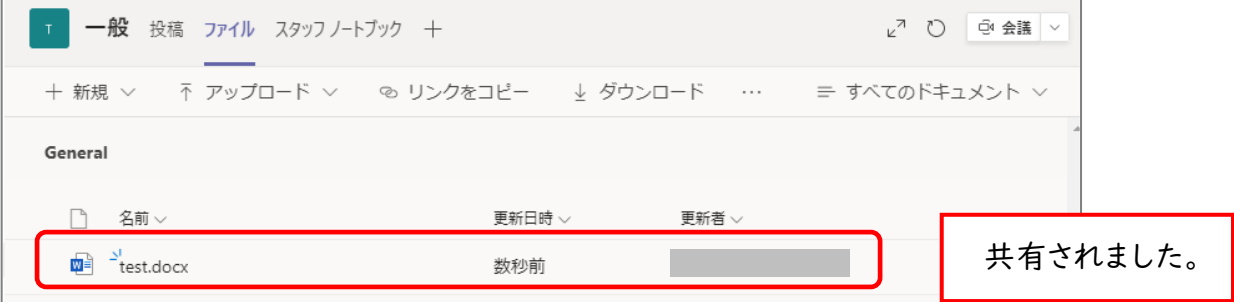